## **Adding Multiple, Wrapped Lines to Your Template**

I want to thank my friend, Doug VE1DBM, for his brilliant discovery of how to easily and quickly add multiple line commentary to an MMSSTV template in the course of an SSTV QSO. In what follows, I provide the simple steps and examples of how you can do this, too.

I like to have a 'generic' template stored with just the other ham's call sign macro and my call sign. Then I can quickly bring it into the MMSSTV Template pane, deselect any background picture, and begin with the text editing steps which I am about to describe.

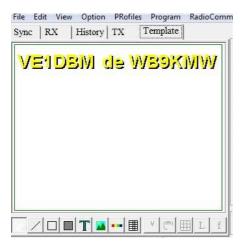

Next click on Edit>Edit TX image...and this will bring up the Paint software screen for your editing convenience.

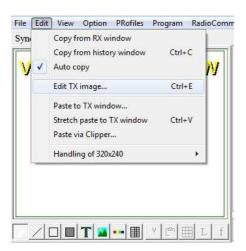

Determine a color that you wish to use for your MMSSTV template background, then click on the paint bucket icon next to the **A** text editor. Once you have done that, simply position your 'paint bucket' cursor in the template box and click to completely fill the area.

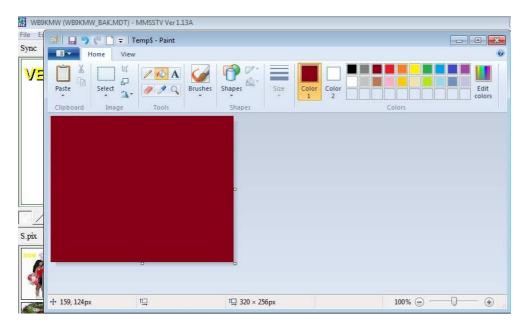

Then click on that **A** text editor, and maybe select a different, contrasting color. See my How To: *Communicating with Colors* to learn more about effective color contrasts for SSTV communications. Take your cursor and draw a rectangle of the size you wish for your text box.

I recommend a sufficiently large font size for communications, eg, 24 point type, and perhaps bold-face, too, for optimum visibility.

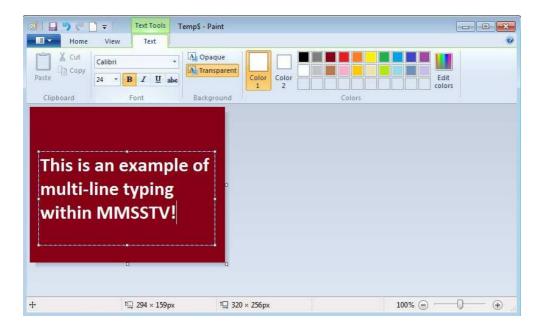

Now you are ready to save. That's easy. Simply click on the menu drop down and select Save. This will automatically overwrite the Temp\$ layout that is located in your MMSSTV computer directory, but it will preserve that original call sign work that I want to also display.

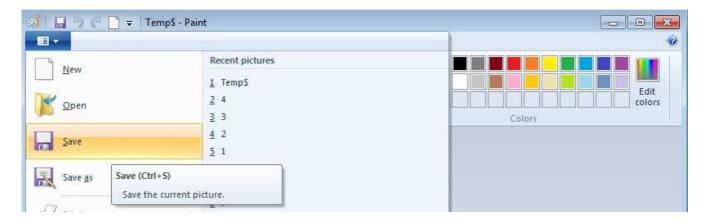

Alternatively, you may want to judiciously use a designer picture as a backdrop. Follow the same steps after you select the 'generic' template and choose that picture, EXCEPT, you will not need to create a colored template background. Your finished product my look like this and you're ready to go to the TX pane and begin your next transmission.

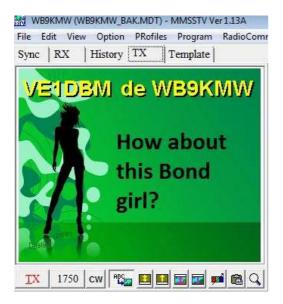